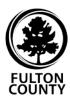

## **Aetna Dental DocFind Instructions**

To find an Aetna network dentist, visit **aetna.com/docfind** to use the Primary Care Dentist (DMO) Search.

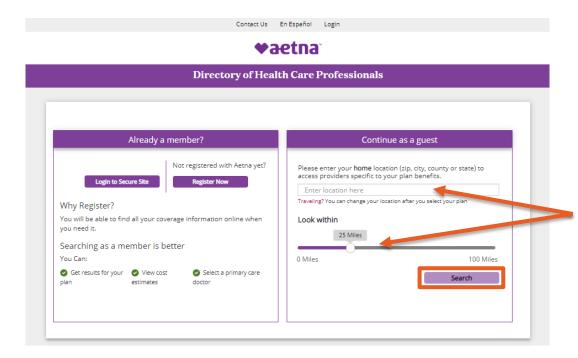

Enter your home location and the maximum distance you're willing to travel for care. Then, select **Search**.

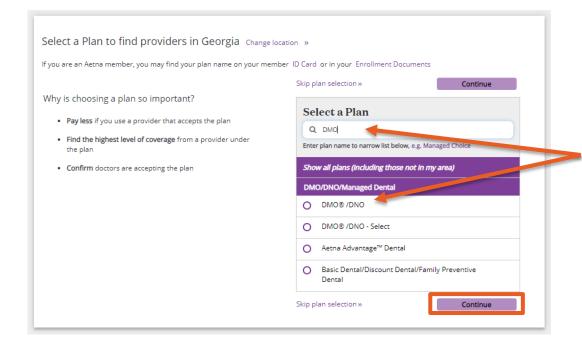

Search "DMO" and select the **DMO®/DNO** plan. Select **Continue**.

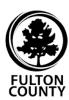

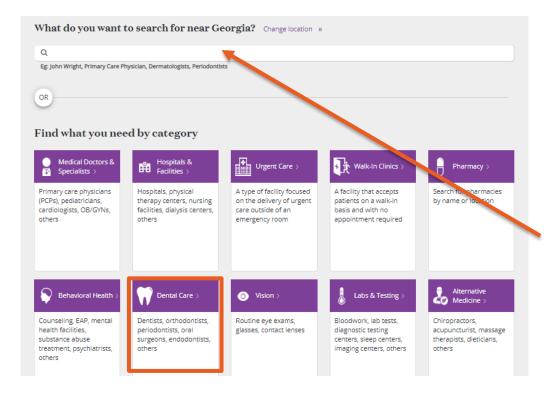

Search for your procedure or select a dental option. You can find more options by selecting **Dental Care**.

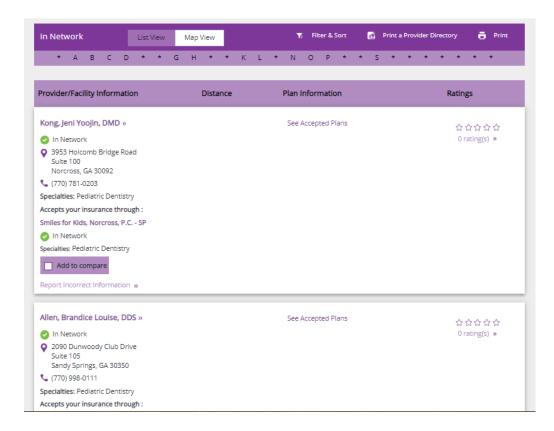

Once you navigate to the correct procedure, review in-network provider information, including name, location, phone number and specialties.